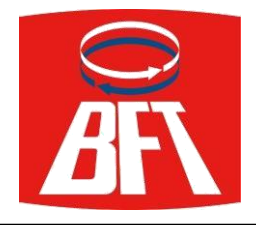

#### **Чтобы войти в режим программирования брелков:**

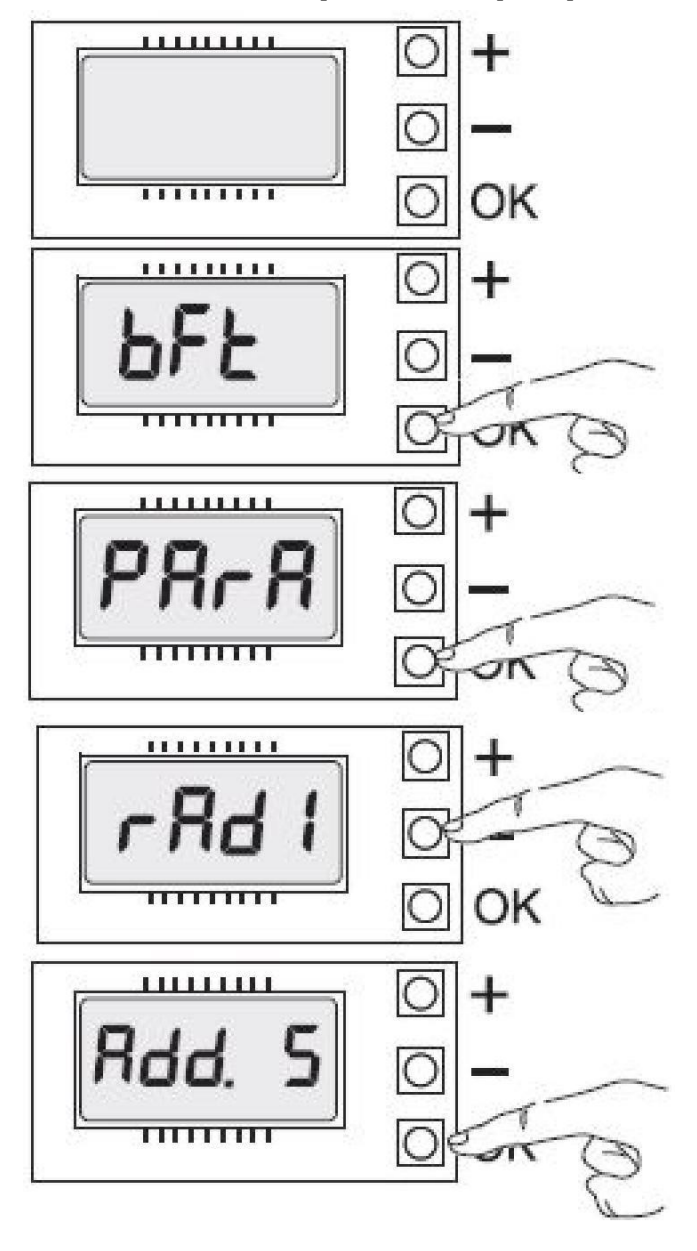

1. Перед началом программирования на экране никаких символов нет.

2. Нажать кнопку <ОК>. На экране появится приветствие BFT.

3. Нажать кнопку <ОК>. На экране появится первый раздел меню "PARAMETER".

4. Нажать кнопку <-> несколько раз до появления на экране меню "Radio".

5. Нажать кнопку <ОК>. На экране появится первый раздел меню "ADD Start" добавление брелков в память приемника.

# Брелок BFT MITTO B RCB 04 R1

### Производитель: BFT

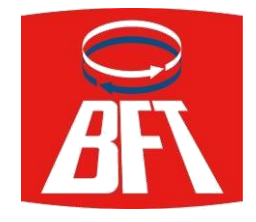

#### РУКОВОДСТВО ПО ЭКСПЛУАТАЦИИ

## **Чтобы добавить брелки:**

1. Нажать кнопку <ОК>. На экране появится надпись бегущей строкой "hidden button".

2. Нажать две кнопки брелка-передатчика, который необходимо записать в приемник.

3. На экране появится надпись "relise", а затем "desired button".

4. Нажать кнопку брелка-передатчика, от которой должны двигаться (открываться и закрываться) ворота.

5. На экране появится надпись "OK 01" (что говорит об успешном программировании брелка), а затем "hidden button".

6. Если необходимо записать на приемник более одного брелка, проделать операции по п.п. 2 - 5 со всеми остальными брелками.

7. После записи всех необходимых брелков в память радиоприемника нажать одновременно кнопки <+> и <-> два раза.

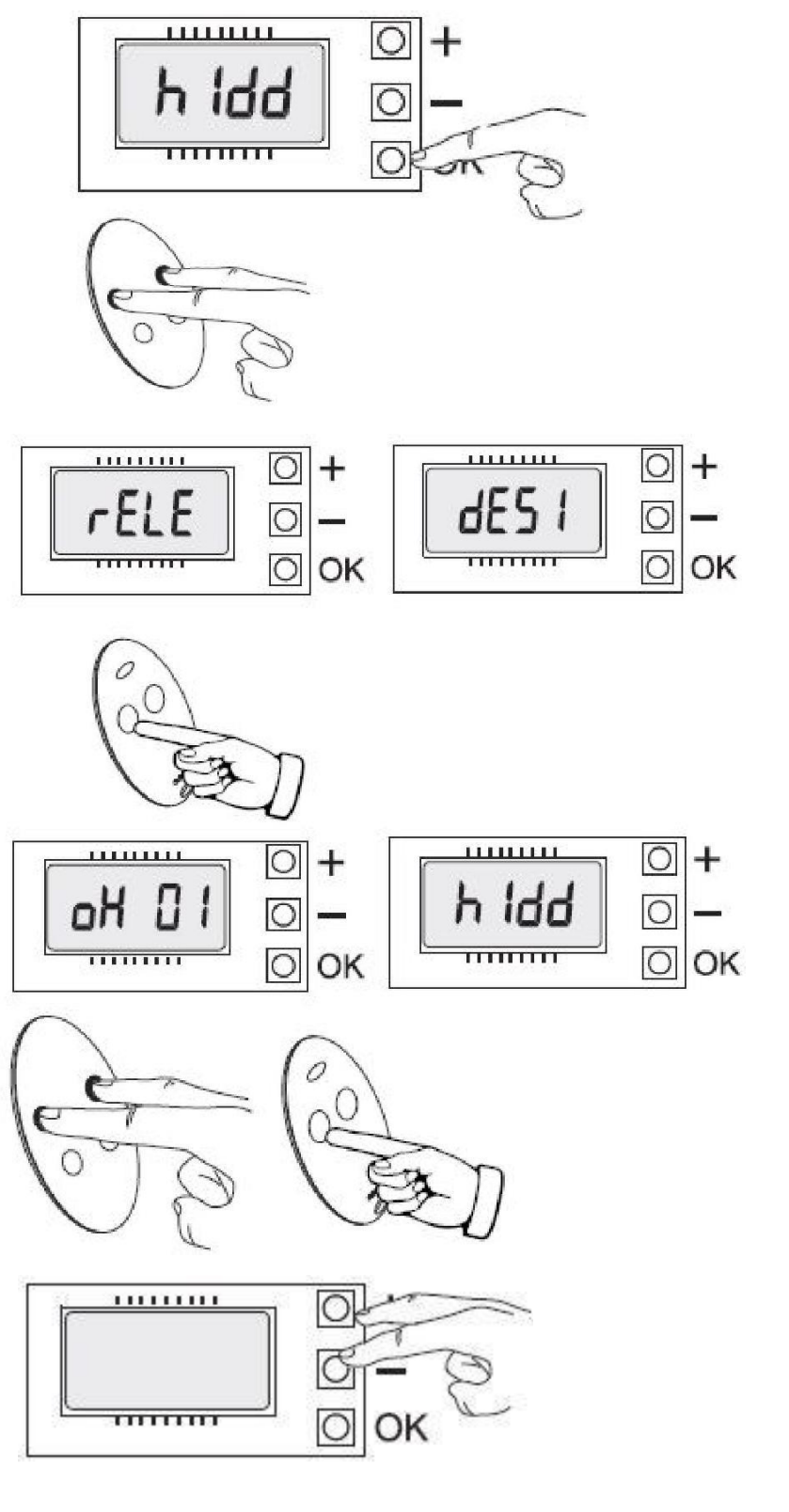